# **TIENILLE**<br>On Les ...e FATTURI OVUNQUE

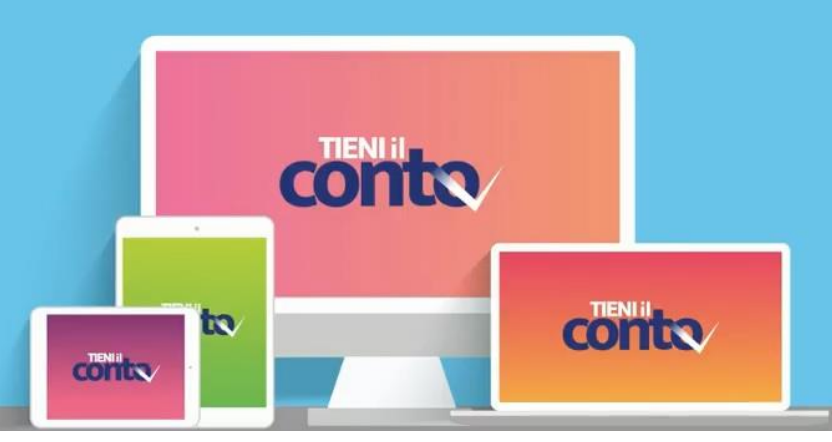

## **PRIMI PASSI**

## **Cosa fare al primo accesso e come eseguire la prima configurazione**

### PRIMO ACCESSO

All'acquisto di Tieni il Conto (su www.zucchettistore.it insieme ai pacchetti di Fatture Elettroniche oppure fornito dal Commercialista/Associazione), riceverai due e-mail:

1. la prima con le credenziali di accesso a Tieni il Conto;

2. la seconda con le informazioni da riportare all'interno di Tieni il Conto per il collegamento al Digital HUB del Commercialista/Associazione.

Al primo accesso ti sarà richiesto il cambio password.

### PRIMA CONFIGURAZIONE

Effettua l'accesso a Tieni il Conto e procedi alla compilazione dei campi obbligatori mancanti la procedura guidata proposta:

- 1. clicca su "Richiama le impostazioni"
- 2. inserisci la P.IVA, il CF, la Nazione e le informazioni della seconda email ricevuta.
- 3. attiva la funzione Fatturazione Elettronica cliccando il corrispondente tasto

4. inserisci nella sezione "Accesso Web services Digital Hub" le informazioni contenute nella seconda e.mail che hai ricevuto;

5. procedi con il test proposto e, se hai eseguito correttamente le suddette operazioni, il servizio ti di darà esito positivo:

6. clicca sul tasto che apparirà Recupera dati da Digital Hub per importare automaticamente i dati dei tuoi dati anagrafici.